## ■日程を調整する

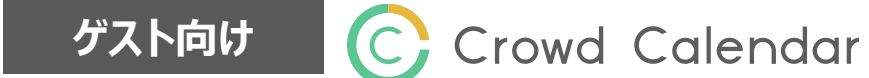

1 カレンダーに〇がついている日付の中から好きな日付をクリックし、予定を入れたい時間を選択します。

2 「次へ」をクリックします。

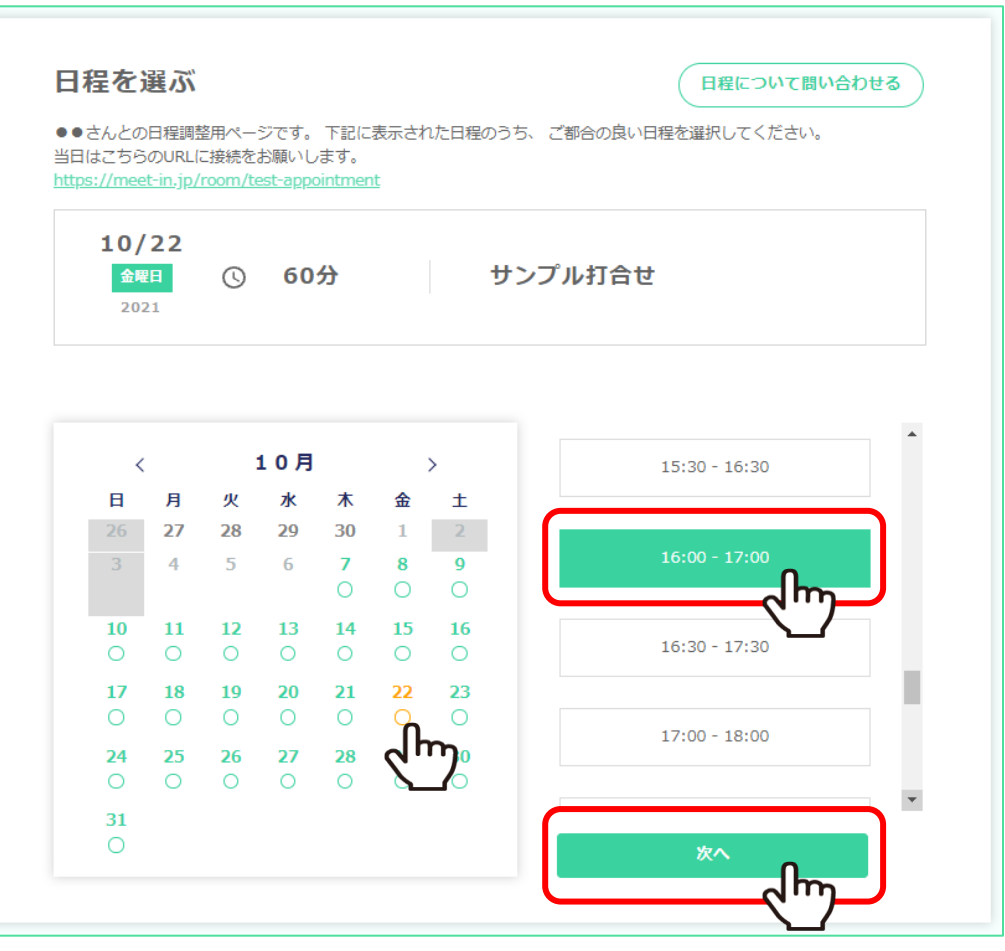

## ■日程を調整する

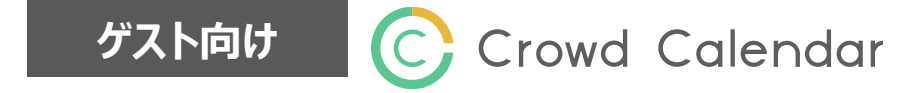

3 必須になっている項目を入力し、「次へ」をクリックします。

## ※スケジュール設定作成時に、ゲストに入力してもらいたい項目にチェックを入れた場合は、 必須と表示されます。

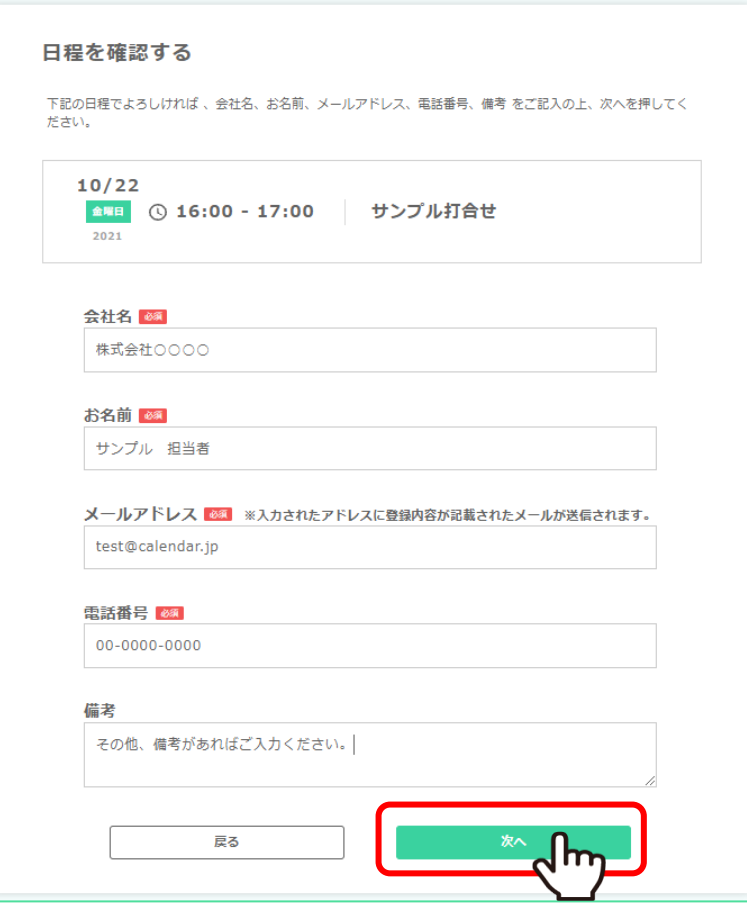

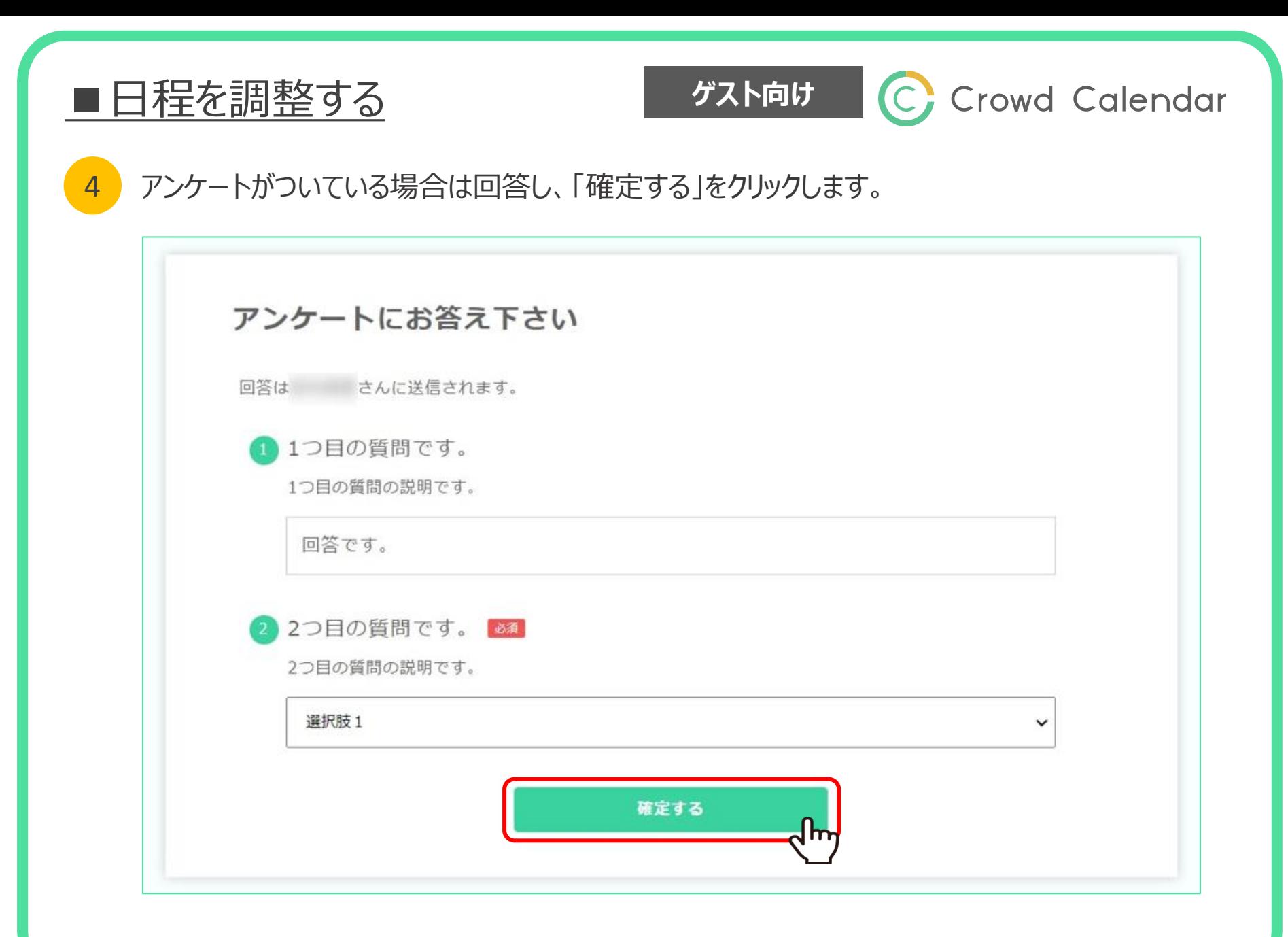

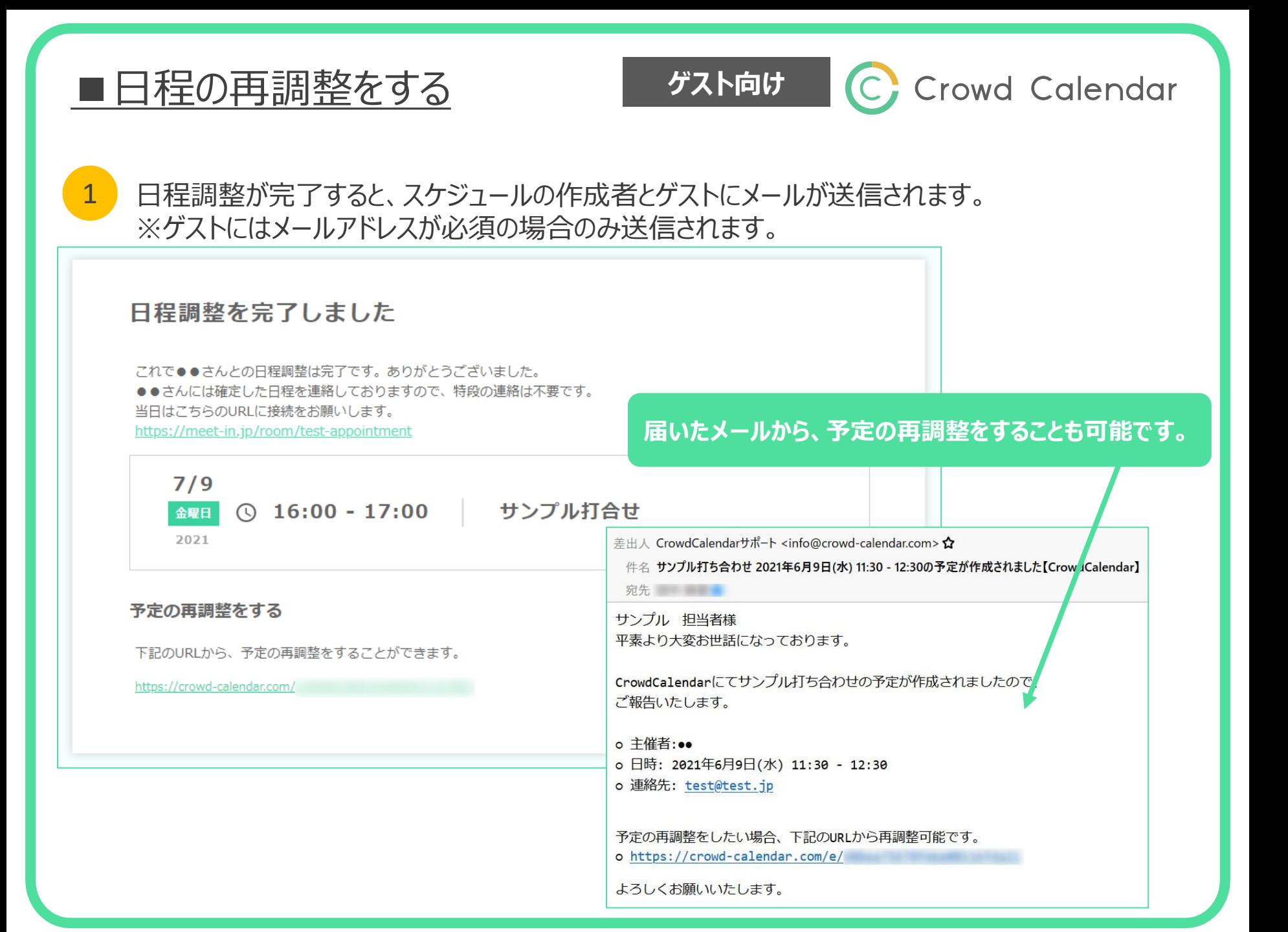